# HIGH PERFORMANCE RESEARCH COMPUTING

Technology Lab: FEA with MOOSE

HPRC Short Course 10:00 am 10/18/22

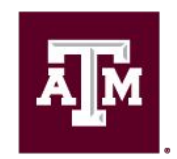

High Performance **Research Computing DIVISION OF RESEARCH** 

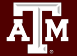

High Performance Research Computing | hprc.tamu.edu

1

#### Overview

- Setting up MOOSE on FASTER
- Building a simple model of heat conduction
- Non-linear heat conduction
- **Transient heat conduction**
- Anisotropic heat conduction
- Effective thermal conductivity

#### What is MOOSE

- Multiphysics Object-Oriented Simulation Environment (MOOSE)
- An open-source, parallel finite element framework from Idaho National Laboratory
- MOOSE documentation:
	- o [https://mooseframework.inl.gov/getting\\_started/examples\\_and\\_tutorials/index.](https://mooseframework.inl.gov/getting_started/examples_and_tutorials/index.html#examples-and-tutorials) [html#examples-and-tutorials](https://mooseframework.inl.gov/getting_started/examples_and_tutorials/index.html#examples-and-tutorials)
- HPRC documentation on setting up moose:
	- <https://hprc.tamu.edu/wiki/SW:moose>

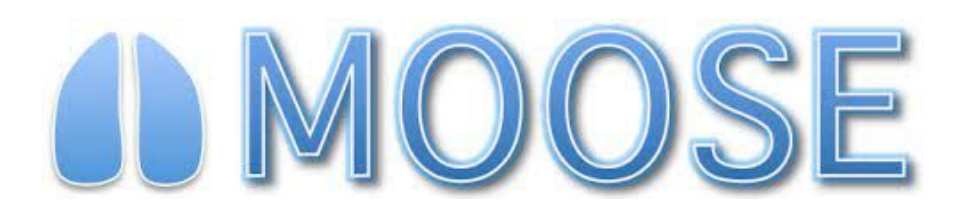

#### MOOSE Physics Modules

- Heat Conduction
- Chemical Reactions
- **Tensor Mechanics**
- Phase Field
- Navier Stokes
- Fluid-Structure Interactions
- Electromagnetics
- Much More!
- View the MOOSE gallery:
	- <https://mooseframework.inl.gov/gallery.html>

# Accessing FASTER via SSH for TAMU users

- SSH command is required for accessing FASTER:
	- − On campus: **ssh userNetID@faster.hprc.tamu.edu**
	- − Off campus:
		- Set up and start VPN (Virtual Private Network): [u.tamu.edu/VPnetwork](http://u.tamu.edu/VPnetwork)
		- Then: **ssh userNetID@faster.hprc.tamu.edu**
	- − *Two-Factor Authentication* enabled for CAS, VPN, SSH
- SSH programs for Windows:
	- − MobaXTerm (preferred, includes SSH and X11)
	- − PuTTY SSH
	- − Windows Subsystem for Linux
- <https://portal-faster.hprc.tamu.edu/>
	- − Select the "Clusters" tab and then "\_faster Shell Access"
- FASTER has 2 login nodes for TAMU users. Check the bash prompt. Login sessions that are idle for **60** minutes will be closed automatically Processes run longer than **60** minutes on login nodes will be killed automatically. **Do not use more than 8 cores on the login nodes! Do not use the sudo command.** [hprc.tamu.edu/wiki/HPRC:Access](https://hprc.tamu.edu/wiki/HPRC:Access)

# Accessing FASTER for ACCESS users

- The Advanced Cyberinfrastructure Coordination Ecosystem: Services and Support ([ACCESS\)](https://access-ci.org/) is a virtual collaboration funded by the National Science Foundation that facilitates free, customized access to advanced digital resources, consulting, training, and mentorship.
- View the [getting started documentation](https://access-ci.atlassian.net/wiki/spaces/ACCESSdocumentation/pages/76743011/Getting+Started) to create an ACCESS account.
- FASTER has 1 login node for ACCESS users
- SSH via Jump Host:

ssh -J username@faster-jump.hprc.tamu.edu:8822 username@login.faster.hprc.tamu.edu

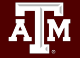

### Hands On Activity

- Please login to FASTER now
- **● cp -r /scratch/training/Techlab-MOOSE/ \$SCRATCH/Techlab-MOOSE**
- **● cd \$SCRATCH/Techlab-MOOSE**

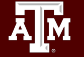

- After logging in to FASTER enter the following commands
- **● module purge**
- **● module load MOOSE**

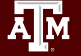

- **●** Navigate to your SCRATCH directory and choose a name for your MOOSE folder
- **● cd \$SCRATCH**
- **● stork.sh my\_moose**
- **● cd my\_moose**

- Open the Makefile and replace *no* with *yes* for the needed modules.
- **● vi Makefile**
- Change:
	- ALL\_MODULES := no to ALL\_MODULES := yes

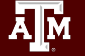

- Build the MOOSE executable, my\_moose-opt
- **● make -j 8**
- **●** Once this finishes run the tests to confirm it's working
- **● ./run\_tests**
- Make sure it says all tests passed!
- The executable my\_moose-opt is what you will need to call when you want to run MOOSE.

#### Job Submission File

- Lets take a look at a SLURM job submission file for MOOSE.
- **● vi submit.job**

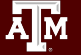

#### Finite Element Analysis

- A method for numerically approximating the solution to partial differential equations.
- Works by finding a solution function made up of "shape functions" that are multiplied by coefficients and added together.
- FEM is widely applicable for a large range of PDEs and domains

Heat Conduction Equation:

 $\rho(t, x)c(t, x) \partial t/\partial T = \nabla k(t, x) \nabla T + q$ 

where, T is temperature, t is time,

X is the vector of spatial coordinates, ρ is the density, c is the specific heat capacity, k is the thermal conductivity, and q is a heat source.

Steady State Heat Conduction (only conduction term)

 $0=\nabla$ k(t, x) $\nabla$ T

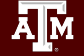

#### Hands On Activity Ex01

- Add the missing lines in Ex01.in as we go through the following information.
- You can check the solution in ID Linear SS.i if needed.

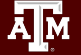

[Mesh]

type = GeneratedMesh

 $dim = 1$ 

 $nx = 100$ 

$$
ny = 0
$$

 $nz = 0$ 

$$
xmin = 0
$$

$$
xmax = 1
$$

[]

Ā|Й

- Mesh block will define our system
- Create a 1D linear mesh with GeneratedMesh
- 100 nodes
- $\bullet$  X is between 0 and 1
- [MESH] is REQUIRED!

[Variables]  $[./T]$  # Temperature family = LAGRANGE order = FIRST [../]  $\prod$ 

- Variables block defines variables that will be solved for in the model.
- The default LAGRANGE variable type is defined at nodes, and interpolated within an element.
- [Variables] is REQUIRED!

#### [Kernels]

[../]

 $\prod$ 

```
[./heat diffusion] # evaluate the Laplacian
of temperature
```

```
 type = HeatConduction
 variable = T
```
- Evaluate the terms that appear in the PDE
- Generally a separate term is needed for every term in the PDE
- [Kernels] is REQUIRED!

#### [Materials]

 $[$ ../]

 $\mathsf{\Pi}$ 

```
[./Thermal Conductivity]
```
type = GenericFunctionMaterial

```
 prop_names = thermal_conductivity
```

```
prop values = thermal conductivity func
```
- Defines material properties
- We are assigning thermal conductivity to our defined function in the [Functions] block
- [Materials] is REQUIRED!

```
[BCs]
 [./T left] # T_a
   type = DirichletBC
   variable = 'T'
   boundary = 'left'
  value = 1.0 [../]
 [\sqrt{\pi} right] # T_b
   type = DirichletBC
   variable = 'T'
   boundary = 'right'
  value = 2.0 [../]
```
 $\Box$ 

ĀМ

- BCs block lets us setup boundary conditions on our system
- DirichletBC assigns a value to T along the left and right boundaries
- Can be a constant or a function
- [Bcs] is REQUIRED!

```
[Executioner] # Solver options
type = Steady
solve type = 'LINEAR'
petsc options iname = '-pc type -sub pc type'
#mpi only runs with type asm and subtype lu
petsc_options_value = 'asm lu'
I max its = 100\vert tol = 1.0e-6
[]
```
- Contains parameters relevant to solver
- Type = Steady or Transient
- Some petsc options only work in serial!
- You can adjust the linear solver iterations and tolerance depending on your accuracy needs
- [Executioner] is REQUIRED!

```
[Outputs]
 file base = 1D linear conduction
  exodus = true
 csv = true[]
```
- Lets you choose how you would like to create output files
- Exodus files can be read my commonly used visualization software
- [Outputs] is REQUIRED!

```
[Functions]
  # Thermal_Conductivity of Material 
 [./thermal_conductivity_func]
   type = ParsedFunction
   value = '1.0'
  [../]
\prod
```
- Functions block lets you define functions you can use later.
- In this case we are using it to define thermal conductivity (makes it easy to change later)

[]

Āļй

```
[AuxVariables]
 # this is just to visualize the thermal conductivity of material over the domain
 [./mat_therm_cond]
   order = CONSTANT
   family = MONOMIAL
 \left[ \ldots \right] # the temperature gradient
  [./dTdx]
   order = CONSTANT
   family = MONOMIAL
 \left[ \ldots \right] # the heat flux
 \left[./jx\right] order = CONSTANT
   family = MONOMIAL
  [../]
                                                  AuxVariables do not directly
                                                  appear in the PDE being solved.
```
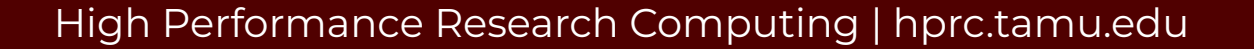

```
[AuxKernels] # the kernels that evaluate the values of the auxvariables
 [./mat_therm_cond]
   type = MaterialRealAux
  variable = mat therm cond
   property = thermal_conductivity
 \left[ \ldots \right] [./dTdx]
   type = VariableGradientComponent
   variable = dTdx
  gradient variable = Tcomponent = x\left[ \ldots \right]\lceil./\lceilx\rceil type = ParsedAux
  variable = \dot{x} args = 'mat_therm_cond dTdx'
  function = '-mat_therm_cond*dTdx'
 \left[ \ldots \right]\prod
```
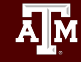

```
[VectorPostprocessors]
```

```
[./x direction]
 type = LineValueSampler
 start point = '0 0 0'end point = '1 0 0' variable = 'T jx dTdx'
 num _points = 101 \# n_x + 1 (# of nodes)
 sort bv = id [../]
```
- VectorPostprocessors computes a vector of values
- LineValueSampler allows us to sample values along a line
- $\bullet$  Make sure you have csv = True in your output block

[]

#### Hands on Activity Ex01

- Change the job file to read our moose input file and use our previously created executable
- **● vi submit.job**
- Submit the job and view the output
- **● sbatch submit.job**

#### Nonlinear Heat Conduction Calculation

- Change the thermal conductivity values to be nonlinear
- $\bullet$   $k(T)$  : k is a function of T
- We will use a different kernel and material type to implement this

Steady state heat conduction

 $0=\nabla k(t, x)\nabla T$  0= $\nabla \cdot D(c, a, b,...)\nabla u$ 

Steady state diffusion

#### Hands On Activity Ex02

- Add the missing lines in Ex02.in as we go through the following information.
- You can check the solution in ID NonLinear SS.i if needed.

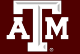

Nonlinear Heat Conduction Calculation

```
[Kernels] 
 [./symbolic_diffusion_kernel]
  type = MatDiffusion # evaluate the divergence of a flux
  variable = T
  diffusivity = k [../]
\prod
```
Nonlinear Heat Conduction Calculation

```
[Materials]
 [./thermal_conductivity]
   type = DerivativeParsedMaterial
  f name = kfunction = 'a:=1.0;b:=10.0;n:=10;a+b*T^n'
   args = 'T' # arguments (the variables that k depends on)
  derivative order = 1 [../]
[]
```
Ā∥Ā

#### Hands On Activity Ex02

- Change the job file to read our moose input file and use our previously created executable
- **● vi submit.job**
- Submit the job and view the output
- **● sbatch submit.job**

Transient Heat Conduction

 $\rho(t, x)c(t, x) \partial t/\partial T = \nabla k(t, x) \nabla T + q$ 

where, T is temperature, t is time,

X is the vector of spatial coordinates, ρ is the density, c is the specific heat capacity, k is the thermal conductivity, and q is a heat source.

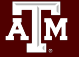

#### Hands On Activity Ex03

- Add the missing lines in Ex03.in as we go through the following information.
- You can check the solution in ID Linear Transient.i if needed.

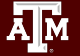

Transient Heat Conduction

```
[Kernels]
 [heat conduction]
   type = HeatConduction
  variable = T\Box [time_derivative]
   type = HeatConductionTimeDerivative
   variable = T
  []
[heat source]
   type = HeatSource
  variable = Tvalue = 1e4\Box[]
```
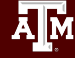

### Transient Heat Conduction [BCs]  $[$  /t left] type = DirichletBC variable = 'T' boundary = 'left' value =  $300.0$  $\prod$ [./t\_right] type = DirichletBC variable = 'T' boundary = 'right' value = '300+5\*t' []

```
[Executioner] # Solver options
  type = Transient
  solve_type = 'LINEAR'
 petsc options iname = '-pc type -sub pc types'
  petsc_options_value = 'asm lu'
 \vert tol = 1e-9
 num steps = 20dt = 2.0\prod
```
 $\prod$ 

#### Hands On Activity Ex03

- Change the job file to read our moose input file and use our previously created executable
- **● vi submit.job**
- Submit the job and view the output
- **● sbatch submit.job**

Hands On Activity Ex04

- Add the missing lines in Ex04.in as we go through the following information.
- You can check the solution in 2D Linear SS.i if needed.

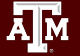

#### 2D Steady State Heat Conduction

- Try changing the 1D mesh to 2D by editing the Mesh block.
- Add a NodalValueSampler to the VectorPostprocessors block.

```
[VectorPostprocessors]
 [./nodal_val]
  type = NodalValueSampler
   variable = 'T'
  sort_by = id [../]
[]
```
#### Hands On Activity Ex04

- Change the job file to read our moose input file and use our previously created executable
- **● vi submit.job**
- Submit the job and view the output
- **● sbatch submit.job**

#### Hands On Activity Ex05

- Add the missing lines in Ex05.in as we go through the following information.
- You can check the solution in 2D Aniso.i if needed.

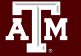

2D Steady State Anisotropic Heat Conduction

 $\bullet$  k will be defined as a rank 2 tensor

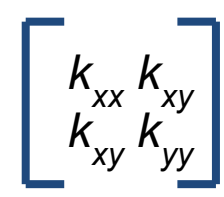

[Materials] [./k] # anisotropic conductivity/diffusivity tensor type = ConstantAnisotropicMobility tensor = '0.5 0.3 0.0 0.3 0.5 0.0 0.0 0.0 0.0' M name  $= k$  [../] []

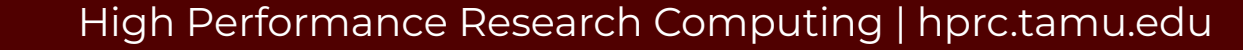

2D Steady State Anisotropic Heat Conduction

```
[Kernels]
 [./heat diffusion] # with anisotropic conductivity/diffusivity tensor
   type = MatAnisoDiffusion
  diffusivity = k \# change to Diffusivity = k (in recent MOOSE update)
  variable = T\left[ \ldots \right][]
```
#### Hands On Activity Ex05

- Change the job file to read our moose input file and use our previously created executable
- **● vi submit.job**
- Submit the job and view the output
- **● sbatch submit.job**

#### Maxwell model for effective thermal conductivity

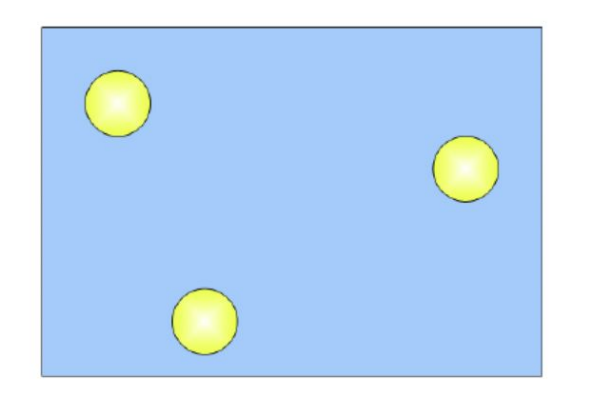

Figure 1: Dilute concentration of spherical particles embedded in a continuous matrix. The Maxwell model assumes a lack of thermal interaction between the embedded spheres.

$$
\frac{\sigma_e}{\sigma_1}=\frac{(d-1)(1-\phi_2)}{d-\phi_1} \quad \text{if} \quad \sigma_2/\sigma_1=0.
$$

- Maxwell Model of effective conductivity
- Holds reasonably well under 0.25 particle fraction

Karol Pietrak, Tomasz S. Wisniewski, "A review of models for effective thermal conductivity of composite materials" *Journal of Power Technologies* 95 (1) (2015) 14–24

#### Modeling 2D Effective Thermal Conductivity

- Apply constant temperatures to the left and right side of the system
- No heat transfer between the top and bottom of the system
- Solve a steady state heat conduction equation to solve for effective thermal conductivity.

 $0 = \nabla(k \nabla T)$ 

#### Hands On Activity Ex06

- Add the missing lines in Ex06.in as we go through the following information.
- You can check the solution in 2D Effective.i if needed.

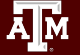

#### Effective Thermal Conductivity

```
[Materials]
 [./Thermal Conductivity]
    type = ParsedMaterial
   block = 0 constant_names = 'k_b k_p2'
    constant_expressions = '1.0 0.001'
   function = 'if(phase2=1,k_p2,k_b)'
    # No interface thermal resistance
   f name = thermal conductivity
    args = phase2
   [../]
[]
```
Ā∥Ā

```
Effective Thermal Conductivity
```
[ICs] #Sets the IC for the auxvariable that is used to distinguish between matrix and 2nd phase particle [./inclusion]

```
type = SpecifiedSmoothCircleIC
```

```
 variable = phase2
 invalue = 1.0
 outvalue = 0.00
radii = 144.47 \#(-25\% area fraction: try different fractions up to the percolation fraction of 0.785)
int width = 0.0 # sharp interface
```

```
x positions = '256'
```

```
y positions = '256'
```

```
z positions = '0'
```

```
block = 0
```

```
\left[ \ldots \right]
```
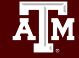

 $\prod$ 

Effective Thermal Conductivity

 $\bullet$  K eff will be calculated in the postprocessor block.

**A**M

[ $\frac{1}{k}$  eff] #Effective thermal conductivity type = ThermalConductivity variable  $=$  T  $flux = jx$  length\_scale = 1.0 T hot =  $T$  hot  $dx = 512$  boundary = right [../]

#### Hands on Activity Ex05

- Change the job file to read our moose input file and use our executable
- **● vi submit.job**
- Submit the job and view the output
- **● sbatch submit.job**

#### Effective Thermal Conductivity

```
[ICs]
 [./inclusion]
    type = LatticeSmoothCircleIC
    variable = phase2
    invalue = 1.0
    outvalue = 0.00
   circles per side = '5 5' # try different number of particles
    pos_variation = 97.0
   rand seed = 3000radius = 7.65 # try different radii
   int width = 1.25 # thin interface with a thermal resistance
   radius variation = 0.7650radius variation type = 'uniform'
    avoid_bounds = True
  [../]
[]
```
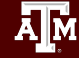

Effective Thermal Conductivity

```
[ICs] #Sets the IC for the second constant phase
 [./inclusion] #Creates circles with smooth interfaces at random locations
   variable = phase2
   type = MultiSmoothCircleIC
  int_width = 0.0numbub = 15bubspac = 18radius = 16outvalue = 0invalue = 1block = 0 [../]
```
Ā|Й

[]

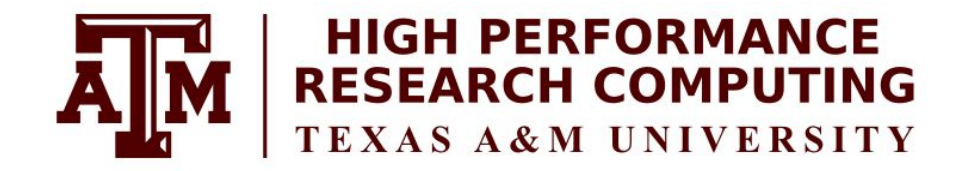

# [https://hprc.tamu.edu](https://hprc.tamu.edu/)

HPRC Helpdesk:

help@hprc.tamu.edu Phone: 979-845-0219

Please Help us help you. Please include details in your request for support, such as, Cluster (Faster, Grace, Terra, ViDaL), NetID or ACCESS ID (UserID), Job information (Job ID(s), Location of your jobfile, input/output files, Application, Module(s) loaded, Error messages, etc), and Steps you have taken, so we can reproduce the problem.

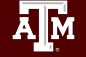

### Acknowledgements

## This course is supported by NSF [2112356](https://www.nsf.gov/awardsearch/showAward?AWD_ID=2112356): ACES -Accelerating Computing for Emerging Sciences

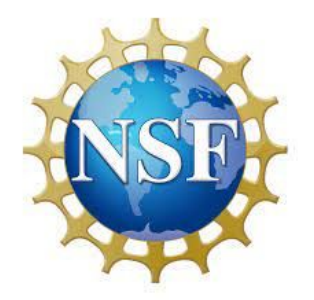

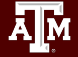